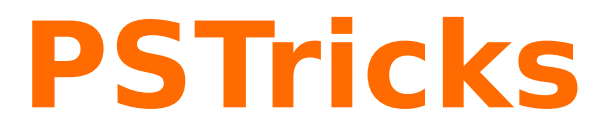

# **pst-intersect Berechnen der Schnittpunkte beliebiger Kurven**

**v0.1**

2014/02/19

Paketautor: **Christoph Bersch**

## **Inhaltsverzeichnis**

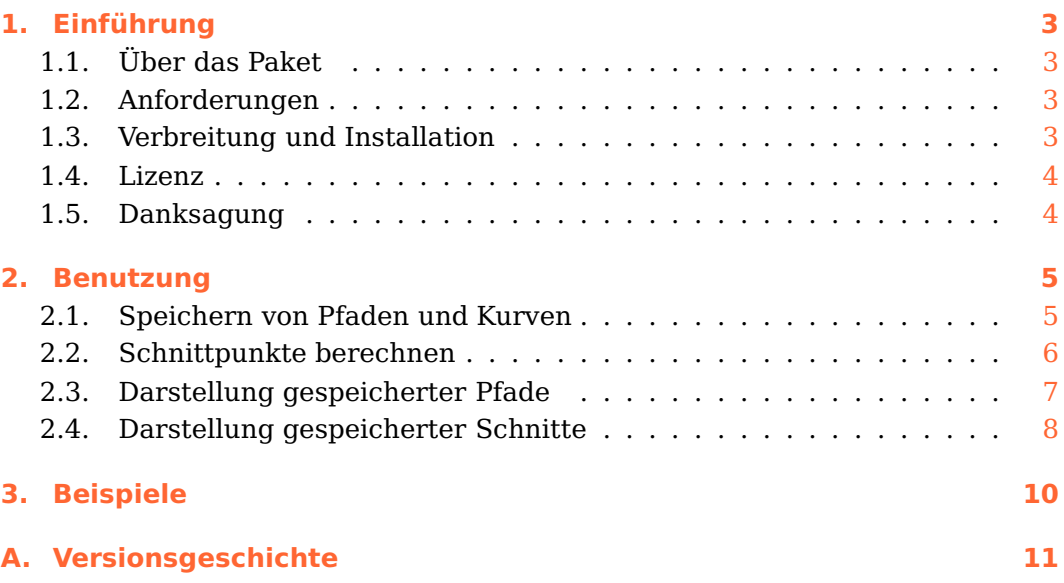

## <span id="page-2-0"></span>**1. Einführung**

## <span id="page-2-1"></span>**1.1. Über das Paket**

pst-intersect ist ein PSTricks-Paket zur Berechnung der Schnittpunkte von Bézier-Kurven und beliebigen Postscript-Pfaden.

## <span id="page-2-2"></span>**1.2. Anforderungen**

pst-intersect benötigt aktuelle Versionen der Pakete pstricks, pst-node und pst-func.

Alle PSTricks-Pakete machen regen Gebrauch von der Postscript-Sprache, so dass der typische Arbeitsfluss latex, dvips und ggf. ps2pdf umfasst. Es gibt viele alternative Methoden um die Dokumente zu kompilieren. [1](#page-2-4)

## <span id="page-2-3"></span>**1.3. Verbreitung und Installation**

Dieses Paket ist auf CTAN<sup>[2](#page-2-5)</sup> erhältlich.

Das pst-intersect-Paket umfasst die zwei Hauptdateien pst-intersect.ins und pst-intersect.dtx. Durch Aufrufen von tex pst-intersect.ins werden die drei folgenden Dateien erzeugt:

- pst-intersect.pro: die Postscript Prologdatei
- pst-intersect.sty: die LAT<sub>F</sub>X-Stildatei
- pst-intersect.tex: die TFX-Datei

<span id="page-2-5"></span><span id="page-2-4"></span><sup>1</sup> <http://tug.org/PSTricks/main.cgi?file=pdf/pdfoutput> 2 <http://mirror.ctan.org/help/Catalogue/entries/pst-intersect.html>

Speichern Sie diese Dateien in einem Verzeichnis der Teil Ihres lokalen TEX-Baums ist.

Vergessen Sie nicht texhash aufzurufen um den Baum zu aktualisieren. MiKTFX-Benutzer müssen die Dateinamen-Datenbank (FNDB) aktualisieren.

Detailliertere Information finden Sie in der Dokumentation Ihrer LATEX-Distribution über die Installation in den lokalen T<sub>E</sub>X-Baum.

### <span id="page-3-0"></span>**1.4. Lizenz**

Es wird die Erlaubnis gewährt, dieses Dokument zu kopieren, zu verteilen und/ oder zu modifizieren, unter den Bestimmungen der LATEX Project Public License, Version 1.[3](#page-3-2)c.<sup>3</sup>. Dieses Paket wird vom Autor betreut (author-maintained).

### <span id="page-3-1"></span>**1.5. Danksagung**

Ich danke Marco Cecchetti, dessen lib2geom-Bibliothek $4$  mir als Vorlage für einen Großteil des Postscript-Kodes für den Bézier-Clipping-Algorithmus diente. Außerdem gilt mein Dank William A. Casselman, für seine Erlaubnis, den Quicksort-Kode und den Kode zur Berechung der konvexen Hüllen aus seinem Buch "Mathematical Illustration" verwenden zu dürfen<sup>[5](#page-3-4)</sup>. Der Dokumentationsstil ist eine Mischung aus der pst-doc Klasse (Herbert Voß) und dem ltxdockit Paket für die biblatex Dokumentation (Philipp Lehmann).

<sup>3</sup> <http://www.latex-project.org/lppl.txt>

<span id="page-3-2"></span><sup>4</sup> <http://lib2geom.sourceforge.net/>

<span id="page-3-4"></span><span id="page-3-3"></span><sup>5</sup> <http://www.math.ubc.ca/~cass/graphics/text/www/>

## <span id="page-4-0"></span>**2. Benutzung**

Das pst-intersect-Paket kann Schnittpunkte von beliebigen Postscript-Pfaden berechnen. Diese setzen sich nur aus drei primitiven Operation zusammen: Linien (lineto), Bézier-Kurven dritter Ordnung (curveto) und Sprüngen (moveto). Speziellere Konstruktionen, wie z.B. Kreise werden intern zu curveto-Anweisungen umgewandelt. Über diese Kommandos hinaus kann pst-intersect auch Bézier-Kurven bis neunter Ordnung verwenden. Das diese keine primitiven Postscript-Pfadelemente darstellen, müssen sie gesondert behandelt werden.

Der allgemeine Arbeitsablauf besteht darin eine oder mehrere Kurven oder Pfade zu speichern, und danach die Schnittpunkte zu berechnen. Anschließend können die Schnittpunkte als normale PSTricks-Knoten verwendet werden, oder Abschnitte der Kurven und Pfade nachgezogen werden (z.B. zwischen zwei Schnittpunkten).

## <span id="page-4-1"></span>**2.1. Speichern von Pfaden und Kurven**

#### $\n\$ pssavepath[ $\langle$ options $\rangle$ ]{ $\langle$ curvename $\rangle$ }{ $\langle$ commands $\rangle$ }

Speichert den gesamten Pfad, der durch  $\langle \text{commands} \rangle$  erstellt wird, unter Verwendung des Namens (curvename). Das Makro funktioniert genauso wie \pscustom, und kann daher auch nur die darin erlaubten Kommandos verarbeiten.

In den Standardeinstellungen wird der entsprechende Pfad auch gleich gezeichnet, was mit  $\langle options \rangle$  beeinflusst werden kann. Mit linestyle=none wird das unterbunden.

<span id="page-4-2"></span>\begin{pspicture}(3,2) \pssavepath[linecolor=DOrange]{MyPath}{% \pscurve(0,2)(0,0.5)(3,1) }% \end{pspicture}

#### \pssavebezier[ $\langle$ options $\rangle$ ]{ $\langle$ curvename $\rangle$ }( $\langle X_0 \rangle$ ). . .  $(\langle X_n \rangle)$

b b

 $\bullet$  - - - - -  $\bullet$ 

Die Postscript-Sprache unterstützt nur Bézier-Kurven dritter Ordnung. Mit dem Makro [\pssavebezier](#page-4-2) können Bézier-Kurven bis neunter Ordnung definiert werden. Die angegebenen Knoten sind die Kontrollpunkte der Kurve, für eine Kurve *n*-ter Ordnung werden (*n* + 1) Kontrollpunkte benötigt. Die Darstellung der Kurve erfolgt mit dem Makro \psBezier aus dem pst-func-Paket.

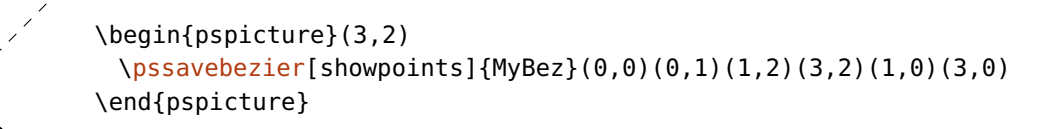

## **2.2. Schnittpunkte berechnen**

#### $\langle$ psintersect{ $\langle curveA \rangle$ }{ $\langle curveB \rangle$ }

b

<span id="page-5-0"></span>b

Nachdem Sie nun Pfade oder Kurven gespeichert haben, können Sie deren Schnittpunkte berechnen. Das geschieht mit dem Makro [\psintersect](#page-5-0). Dieses benötigt als Argumente zwei Namen von Pfaden oder Kurven (Das Argument  $\langle curvature \rangle$  der beiden \pssave\* Makros).

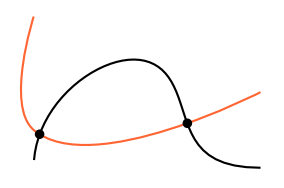

```
\begin{pspicture}(3,2)
 \pssavepath[linecolor=DOrange]{MyPath}{\pscurve(0,2)(0,0.5)(3,1)}
 \pssavebezier{MyBez}(0,0)(0,1)(1,2)(3,2)(1,0)(3,0)
 \psintersect[showpoints]{MyPath}{MyBez}
\end{pspicture}
```
Der PSTricks-Parameter showpoints steuert dabei, ob die Schnittpunkte angezeigt werden.

 $name={\langle string \rangle}$  default: @tmp

Die berechneten Schnittpunkte können unter einem hier angegebenen Namen gespeichert und zu einem späteren Zeitpunkt verwendet werden (siehe Kap. [2.4\)](#page-7-0).

#### saveintersections=true, false default: true default: true

Ist dieser Schalter gesetzt, dann werden die Schnittpunkte als PSTricks-Knoten unter den Namen  $\langle name \rangle1$ ,  $\langle name \rangle2$  . . . gespeichert. Die Nummerierung erfolgt aufsteigend nach dem Wert der *x*-Koordinate.

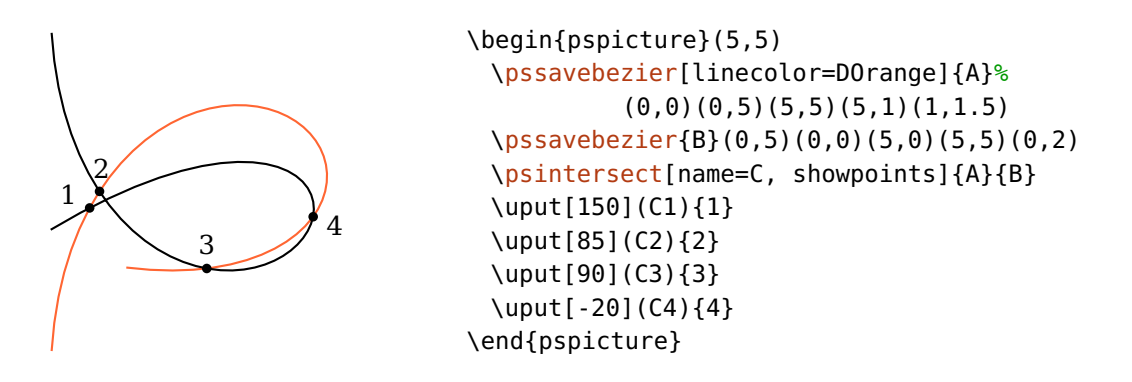

## <span id="page-6-0"></span>**2.3. Darstellung gespeicherter Pfade**

#### \pstracecurve[ $\langle$ options}]{ $\langle$ curvename}}

Gespeicherte Pfade und Kurven können mit diesem Makro nachträglich gezeichnet werden.

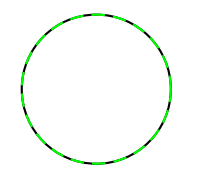

```
\begin{pspicture}(2,2)
 \pssavepath{Circle}{\pscircle(1,1){1}}
 \pstracecurve[linestyle=dashed, linecolor=green]{Circle}
\end{pspicture}
```

```
tstart = \langle num \rangle
```
 $tstop=\langle num \rangle$ 

Unter Verwendung dieser beiden Parameter können auch Abschnitte von Pfaden und Kurven gezeichnet werden. Bei Bézier-Kurven ist der Parameterbereich [0*,* 1], wobei 0 dem Anfang der Kurve, also dem ersten bei [\pssavebezier](#page-4-2) angegebenen Knoten entspricht.

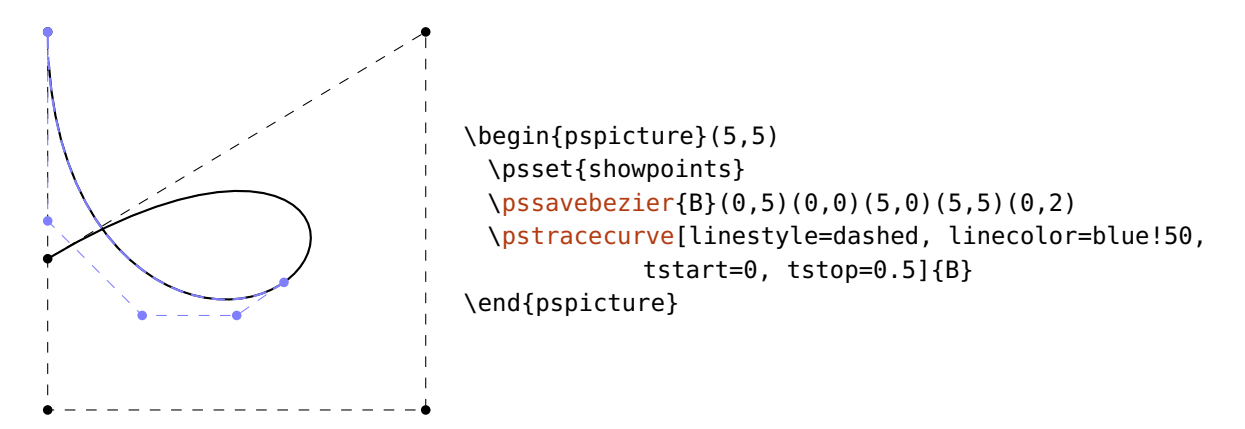

Pfaden können aus mehr als einem Abschnitt bestehen, der Bereich ist also [0*, n*], wobei *n* die Anzahl der Pfadabschnitte ist. Dabei ist zu beachten, dass z.B. \pscurve-Pfade oder auch Kreise und Kreisbögen aus mehreren Abschnitten bestehen.

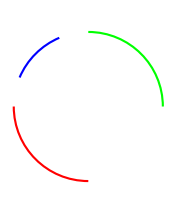

\begin{pspicture}(2,2) \pssavepath[linestyle=none]{Circle}{\pscircle(1,1){1}} \pstracecurve[tstart=0, tstop=1, linecolor=green]{Circle} \pstracecurve[tstart=2, tstop=3, linecolor=red]{Circle} \pstracecurve[tstart=1.25, tstop=1.75, linecolor=blue]{Circle} \end{pspicture}

Beachten Sie, dass in der Version 0.1 die Reihenfolge von [tstart](#page-6-1) und [tstop](#page-6-1) noch keine Rolle spielt. Für kommende Versionen ist geplant, dass bei [tstart](#page-6-1) > [tstop](#page-6-1) die Pfadrichtung umgekehrt wird. Zur Zeit werden auch noch keine Pfeile für [\pstracecurve](#page-6-0) unterstützt.

## <span id="page-7-0"></span>**2.4. Darstellung gespeicherter Schnitte**

\pstracecurve[ $\langle$ options $\rangle$ ]{ $\langle$ intersection $\rangle$ }{ $\langle$ curvename $\rangle$ }

```
istart=\langle num \rangle
```

```
istop=\langle num \rangle
```
Dieser beiden Parameter können auch verwendet werden um Abschnitte von Pfaden und Kurven zwischen Schnittpunkten zu zeichnen. Die Schnittpunkte werden dabei angefangen bei 1 in aufsteigender Reihenfolge entlang der Kurve durchnummeriert.

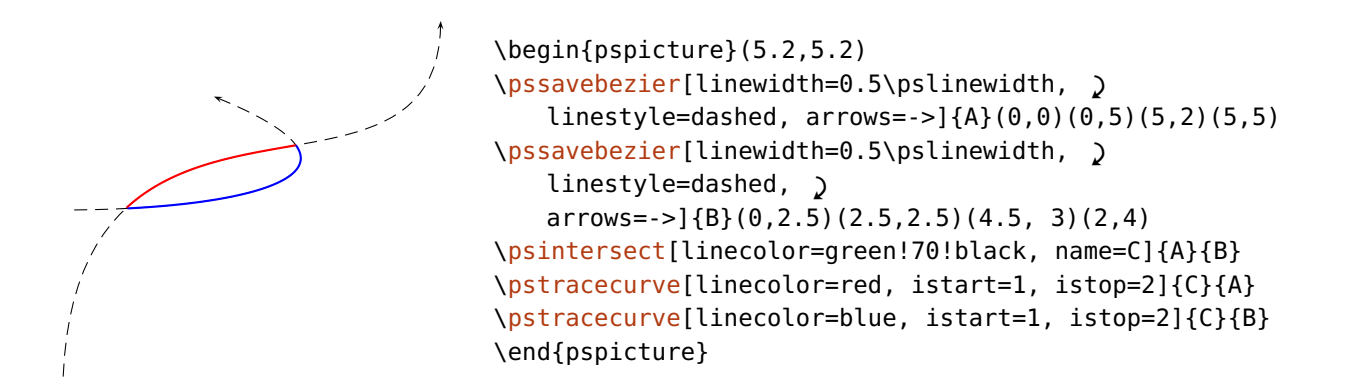

Wird nur ein Wert angegeben, beispielsweise [istop](#page-7-0), dann wird die Kurve vom Anfang bis zum entsprechenden Schnittpunkt gezeichnet. Wird nur [istart](#page-7-0) angegeben, dann endet die Kurve am Ende. Die Parameter [istart](#page-7-0) bzw. [istop](#page-7-0) können mit [tstart](#page-6-1) bzw. [tstop](#page-6-1) kombiniert werden.

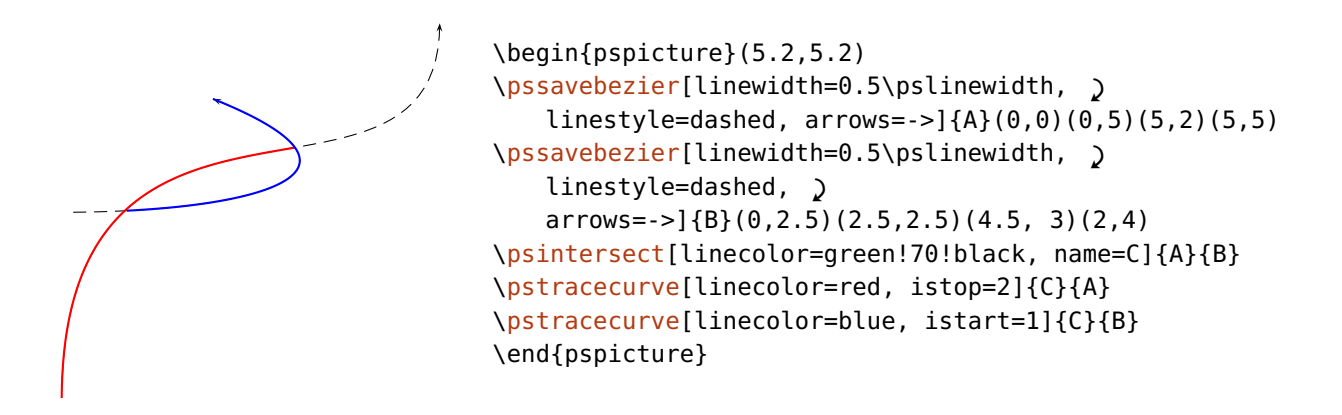

## <span id="page-9-0"></span>**3. Beispiele**

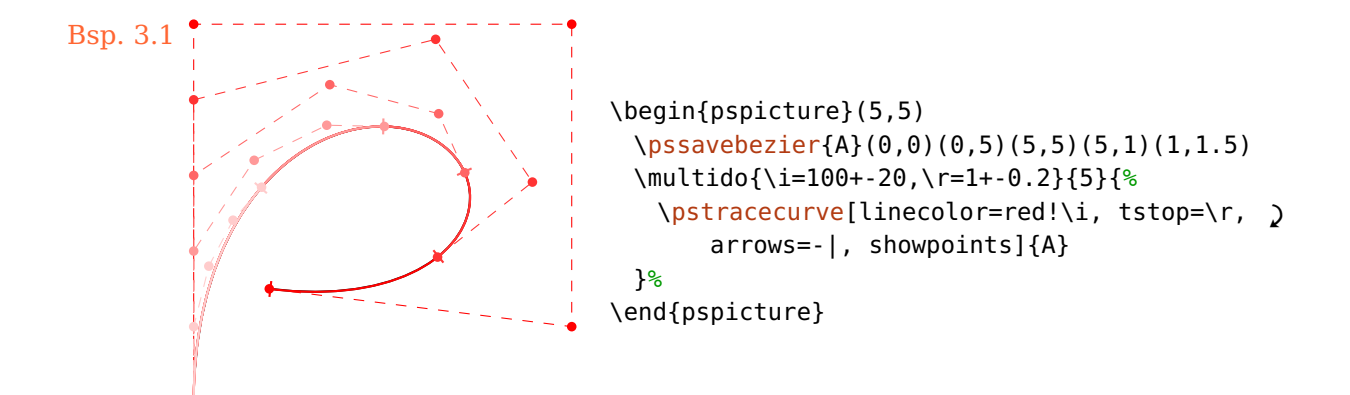

Bsp. 3.2: Mit diesem Paket können auch die Schnittpunkte von Funktionen berechnet werden, die mit \psplot gezeichnet werden. Dabei ist zu beachten, dass beide einzelnen Kurven aus plotpoints Abschnitten bestehen, von denen jeder mit jedem geschnitten wird, was zu langen Berechnungen führen kann.

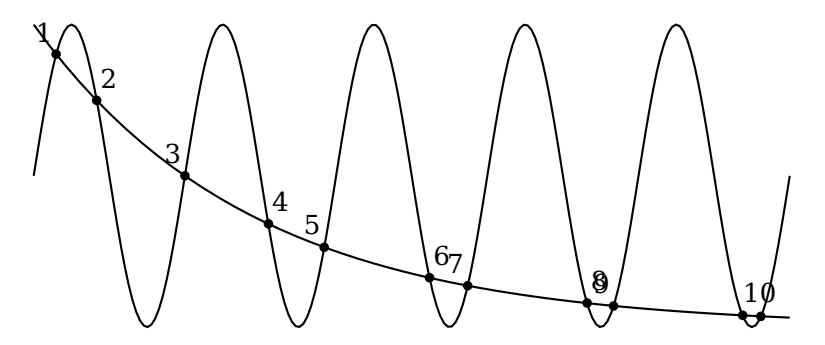

\begin{pspicture}(10,4.4)

```
\pssavepath{A}{\psplot[plotpoints=200]{0}{10}{x 180 mul sin 1 add 2 mul}}
 \pssavepath{B}{\psplot[plotpoints=50]{0}{10}{2 x neg 0.5 mul exp 4 mul}}
 \psintersect[name=C, showpoints]{A}{B}
 \multido{\i=1+2,\ii=2+2}{5}{\uput[120](C\i){\i}\uput[60](C\ii){\ii}}
\end{pspicture}
```
## <span id="page-10-0"></span>**A. Versionsgeschichte**

Diese Versionsgeschichte ist eine Liste von Änderungen, die für den Nutzer des Pakets von Bedeutung sind. Änderungen, die eher technischer Natur sind und für den Nutzer des Pakets nicht relevant sind und das Verhalten des Pakets nicht ändern, werden nicht aufgeführt. Wenn ein Eintrag der Versionsgeschichte ein Feature als improved oder extended bekannt gibt, so bedeutet dies, dass eine Modifikation die Syntax und das Verhalten des Pakets nicht beeinflusst, oder das es für ältere Versionen kompatibel ist. Einträge, die als deprecated, modified, renamed, oder removed deklariert sind, verlangen besondere Aufmerksamkeit. Diese bedeuten, dass eine Modifikation Änderungen in existierenden Dokumenten mit sich ziehen kann.

#### **0.1 2014-xx-xx**

First CTAN version